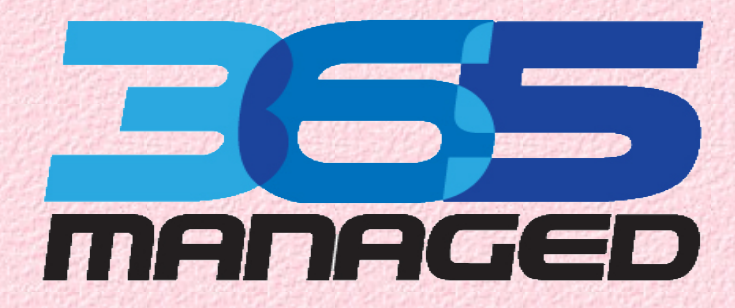

# **[365 TIP 27호] Postfix**

 **작 성 일 자 : 2011-11-14**

 **작 성 자 : slowlygo@net-farm.com**

**(주) 넷 팜** 

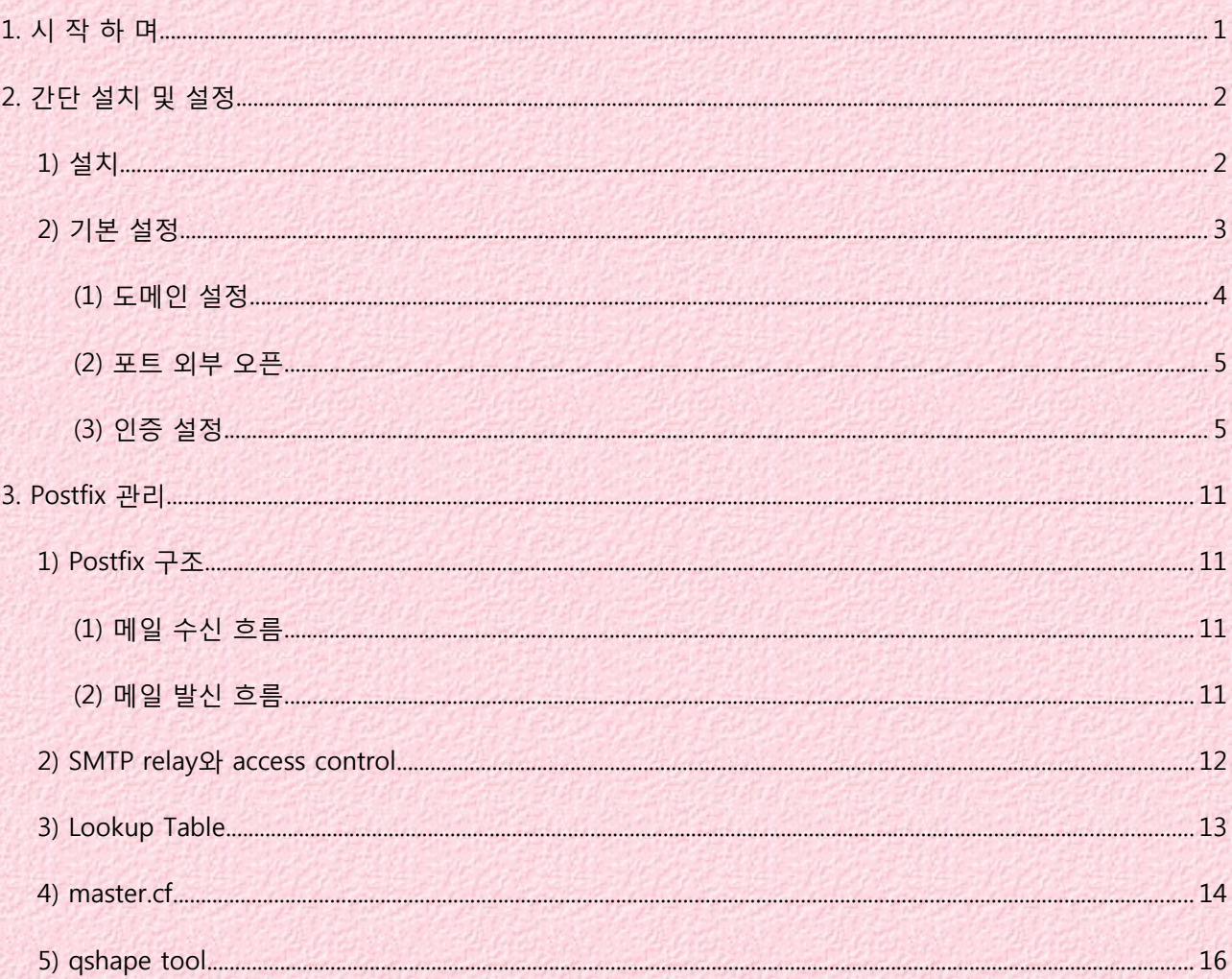

# **1. 시 작 하 며**

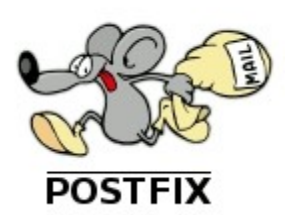

안녕하세요.

날씨가 점점 쌀쌀해 지고 있습니다.

감기 조심하셔야 할 듯 합니다.

이번호에서는 Postfix에 대해 알아보도록 하겠습니다. Postfix는 CentOS 6.0 에서 기본 메일 전송 에이전트입니다. <http://www.postfix.org/> 를 방문해 보시거나, 혹은 README\_FILES 을 대충 보시면 아시겠지만, 설명이 예제위주로 잘 되어있어 쉽게 따라하실수 있습니다. 그냥 한번 읽어보시면 도움이 될만한 간단한 내용으로 구성하였습니다.

진행 환경은 OS는 CentOS 6.0 이며 postfix-2.6.6-2.1.el6\_0.x86\_64 입니다.

해당 내용에 문의가 있으신 경우, slowlygo@net-farm.com 으로 메일주시면 됩니다. 그럼 시작해 보도록 하겠습니다.

# **2. 간단 설치 및 설정**

CentOS 6.0에서는 기본 메일 전송 에이전트이기 때문에 설치가 되어있습니다.

# **1) 설치**

설치는 간단하게 Yum을 이용해서 설치하시면 됩니다.

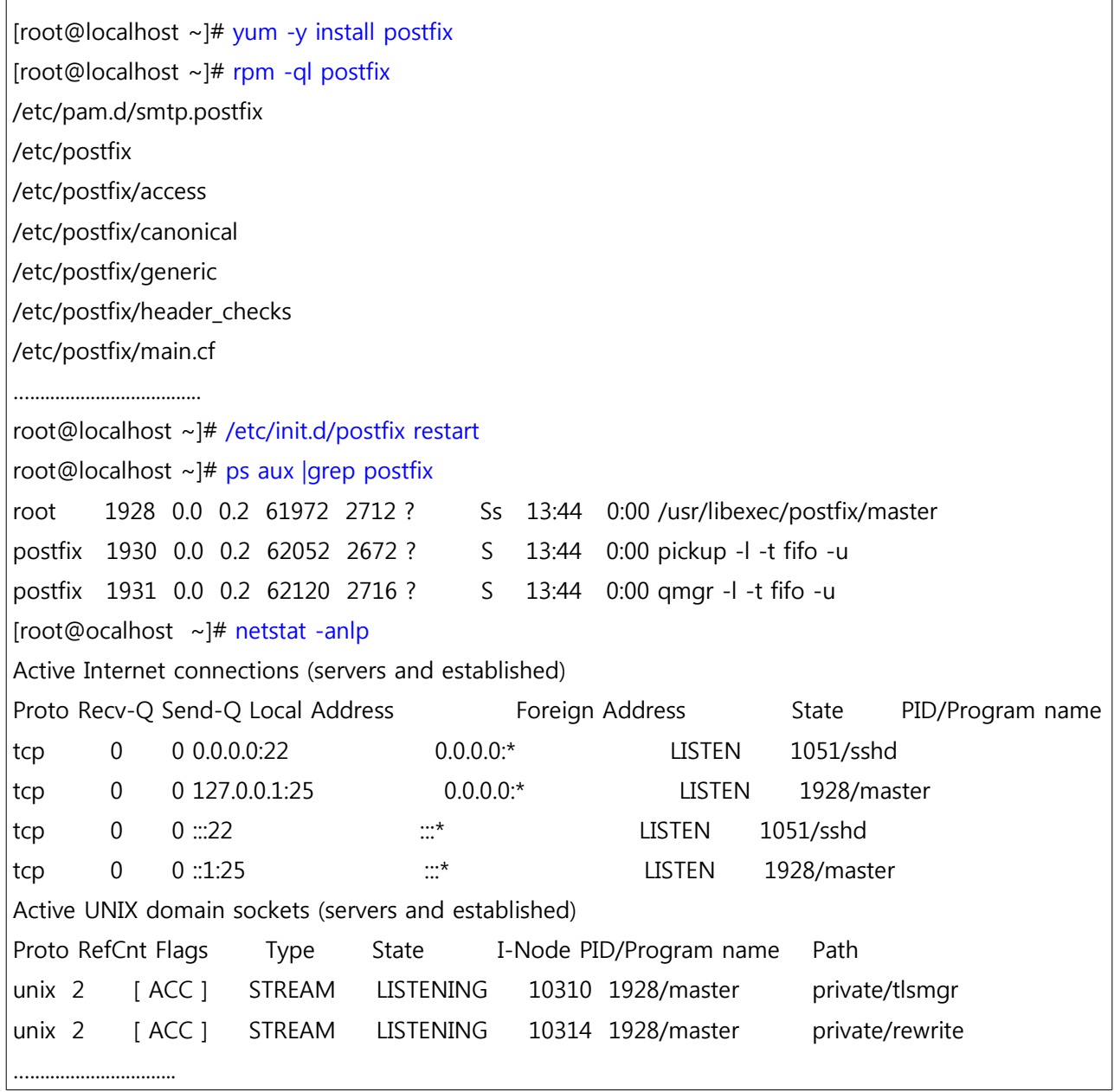

# **2) 기본 설정**

```
Postfix 메인 설정파일은 /etc/postfix/main.cf 입니다.
```
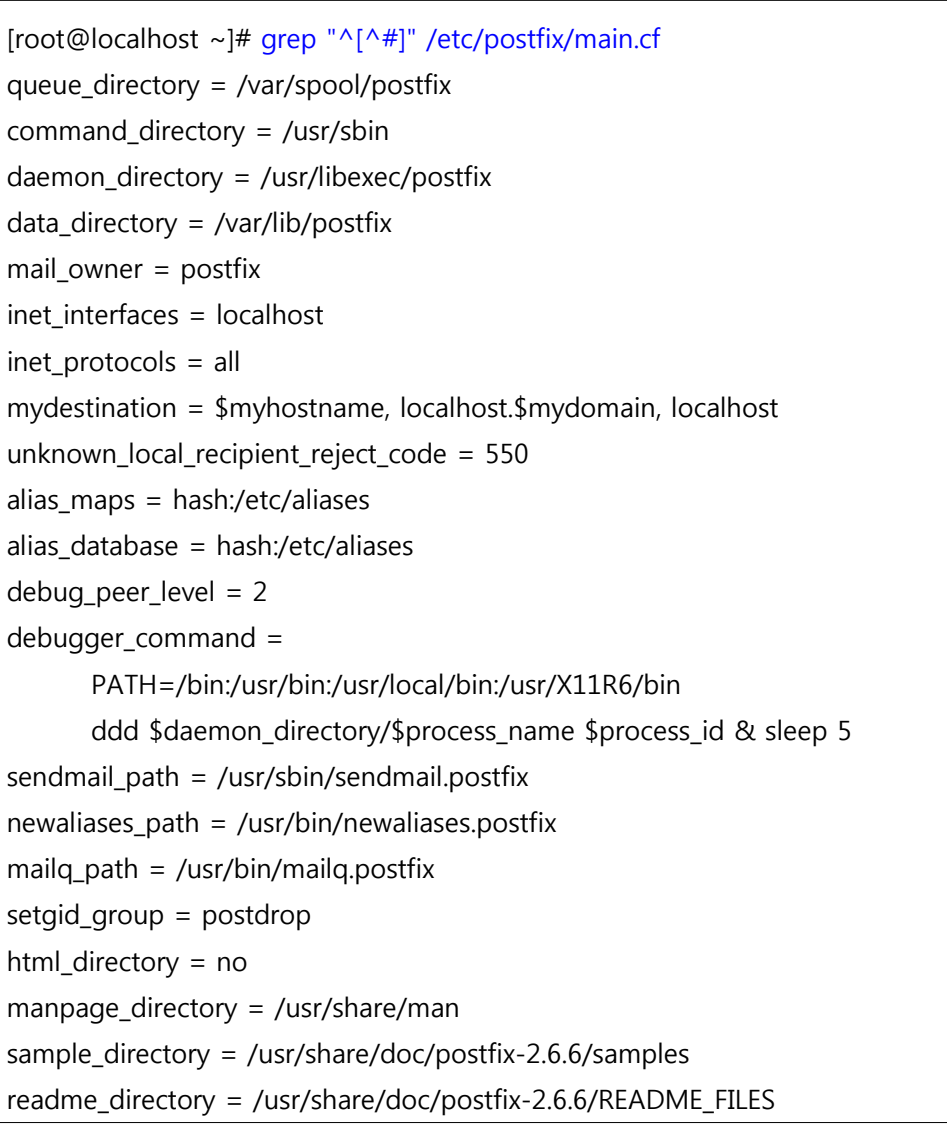

간단히 외부 메일 전송 및 수신을 위해서는 3가지만 처리하면 됩니다.

- **ㄱ. 도메인 설정**
- **ㄴ. 포트외부 오픈**
- **ㄷ. 인증설정**

#### **(1) 도메인 설정**

설정 유틸로 postconf가 있습니다. 이 명령을 자주 사용합니다.

가장 간단하게는 hostname 설정을 하면 됩니다.

\* 추가로 같은 네트웍대 다른 호스트들을 신뢰할수 없는 경우에는 mynetworks\_style=host로 설정합니다.

\* mydestination 로컬 전송되는 도메인을 의미합니다.

\* myorigin 이서버에서 발송시 메일에 나타나는 도메인을 의미합니다.

 $[root@tip ~\sim]$ # postconf | grep ^my

mydestination = \$myhostname, localhost.\$mydomain, localhost

mydomain = localdomain

myhostname = localhost.localdomain

mynetworks = 127.0.0.0/8 xxx.xxx.xxx.xxx/24 [::1]/128 [fe80::%eth0]/64

mynetworks\_style = subnet

myorigin = \$myhostname

[root@tip ~]# hostname tip.365managed.com

[root@tip ~]# postconf | grep ^my

mydestination = \$myhostname, localhost.\$mydomain, localhost

mydomain = 365managed.com

myhostname = tip.365managed.com

mynetworks = 127.0.0.0/8 xxx.xxx.xxx.xxx/27 [::1]/128 [fe80::%eth0]/64

mynetworks\_style = subnet

 $mvor$ igin = \$myhostname

[root@tip ~]# postconf -e mynetworks\_style=host

[root@tip ~]# postconf | grep ^my

mydestination = \$myhostname, localhost.\$mydomain, localhost

mydomain = 365managed.com

myhostname = tip.365managed.com

mynetworks = 127.0.0.1/32 xxx.xxx.xxx.xxx/32 [::1]/128 [fe80::20c:29ff:fe7d:157b%eth0]/128

mynetworks\_style = host

myorigin = \$myhostname

#### **(2) 포트 외부 오픈**

[root@tip ~]# netstat -antp |grep master tcp 0 0 127.0.0.1:25 0.0.0.0:\* LISTEN 3806/master [root@tip ~]# postconf -e inet\_interfaces=all [root@tip ~]# /etc/init.d/postfix restart postfix 종료 중: [ OK ] postfix를 시작 중: [ OK ] [root@tip ~]# netstat -antp |grep master tcp 0 0 0.0.0.0:25 0.0.0.0:\* LISTEN 3896/master tcp 0 0 :::25 ::::\* LISTEN 3896/master

#### **(3) 인증 설정**

외부오픈후 인증설정을 하지 않을 경우, 릴레이서버로 이용당하므로 필히 하셔야 합니다. 아래 README 문서는 보면 자세히 나옵니다. /usr/share/doc/postfix-2.6.6/README-Postfix-SASL-RedHat.txt /usr/share/doc/postfix-2.6.6/README\_FILES/SASL\_README

우선 어떤 인증설정이 가능한지 확인해 보겠습니다.

```
[root@tip ~]# postconf -a
cyrus
dovecot
[root@tip ~]# postconf |grep smtpd_sasl
smtpd_sasl_auth_enable = nosmtpd sasl authenticated header = nosmtpd sasl exceptions networks =
smtpd_sasl_local_domain =
smtpd_sasl_path = smtpd
smtpd_sasl_security_options = noanonymous
smtpd_sasl_tls_security_options = $smtpd_sasl_security_options
smtpd_sasl_type = cyrus
```
#### **ㄱ. 아래 내용을 main.cf 파일에 추가 합니다.**

smtpd sasl auth enable = yes smtpd\_sasl\_security\_options = noanonymous broken sasl auth clients = yes smtpd\_recipient\_restrictions = permit\_sasl\_authenticated, permit\_mynetworks, reject\_unauth\_destination

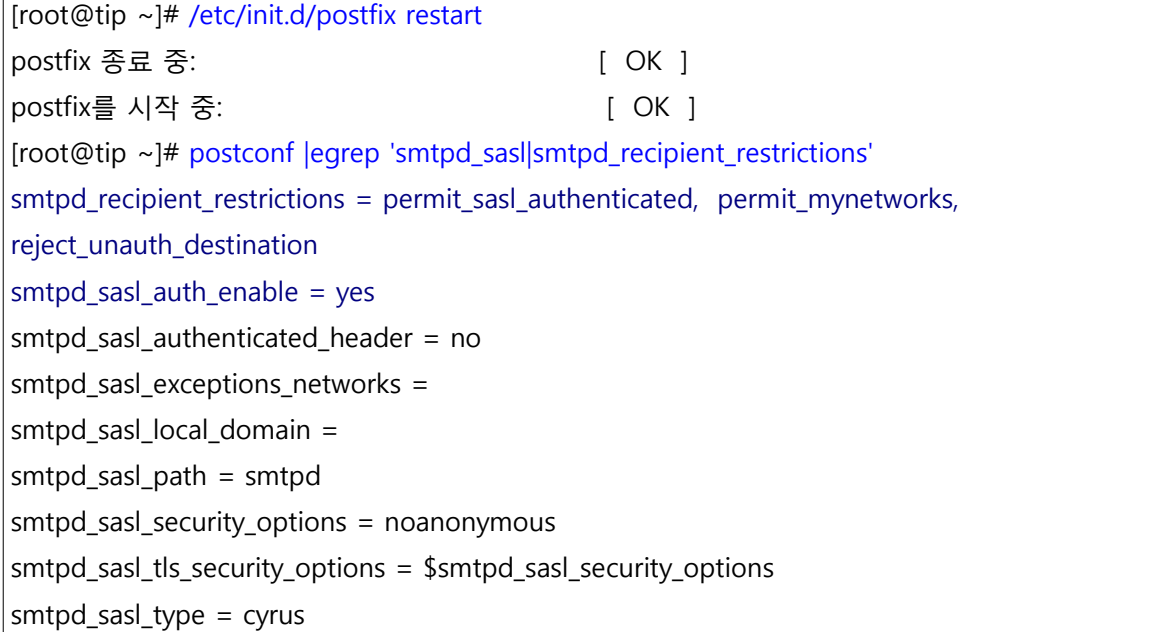

smtpd\_sasl\_local\_domain = \$myhostname 으로 설정하겠습니다.

[root@tip ~]# postconf -e smtpd\_sasl\_local\_domain=\\$myhostname [root@tip ~]# postconf |grep smtpd\_sasl smtpd\_sasl\_auth\_enable = yes smtpd\_sasl\_authenticated\_header = no smtpd sasl exceptions networks = smtpd sasl local domain =  $\frac{m}{b}$ myhostname smtpd\_sasl\_path = smtpd smtpd sasl security options = noanonymous smtpd\_sasl\_tls\_security\_options = \$smtpd\_sasl\_security\_options smtpd\_sasl\_type = cyrus

**ㄴ. smtpd\_sasl\_path = smtpd 설정은 인증 경로를 나타내고 있습니다.**

```
[root@tip ~]# cat /etc/sasl2/smtpd.conf
pwcheck_method: saslauthd
mech list: plain login
# 참고로 pam 파일을 보면
[root@tip ~]# cat /etc/pam.d/smtp.postfix
#%PAM-1.0
auth include password-auth
account include password-auth
[root@tip ~]# cat /etc/pam.d/password-auth
#%PAM-1.0
# This file is auto-generated.
# User changes will be destroyed the next time authconfig is run.
auth required pam_env.so
auth sufficient pam unix.so nullok try first pass
auth requisite pam succeed if.so uid >= 500 quiet
auth required pam_deny.so
account required pam_unix.so
account sufficient pam_localuser.so
account sufficient pam_succeed_if.so uid < 500 quiet
account required pam_permit.so
password requisite pam_cracklib.so try_first_pass retry=3 type=
password sufficient pam_unix.so sha512 shadow nullok try_first_pass use_authtok
password required pam_deny.so
session optional pam_keyinit.so revoke
session required pam_limits.so
session [success=1 default=ignore] pam_succeed_if.so service in crond quiet use uid
session required pam_unix.so
```
#### **ㄷ. pwcheck\_method: saslauthd 가 기본설정이므로 cyrus-sasl 설정을 확인하고 서비스를 시작합니다.**

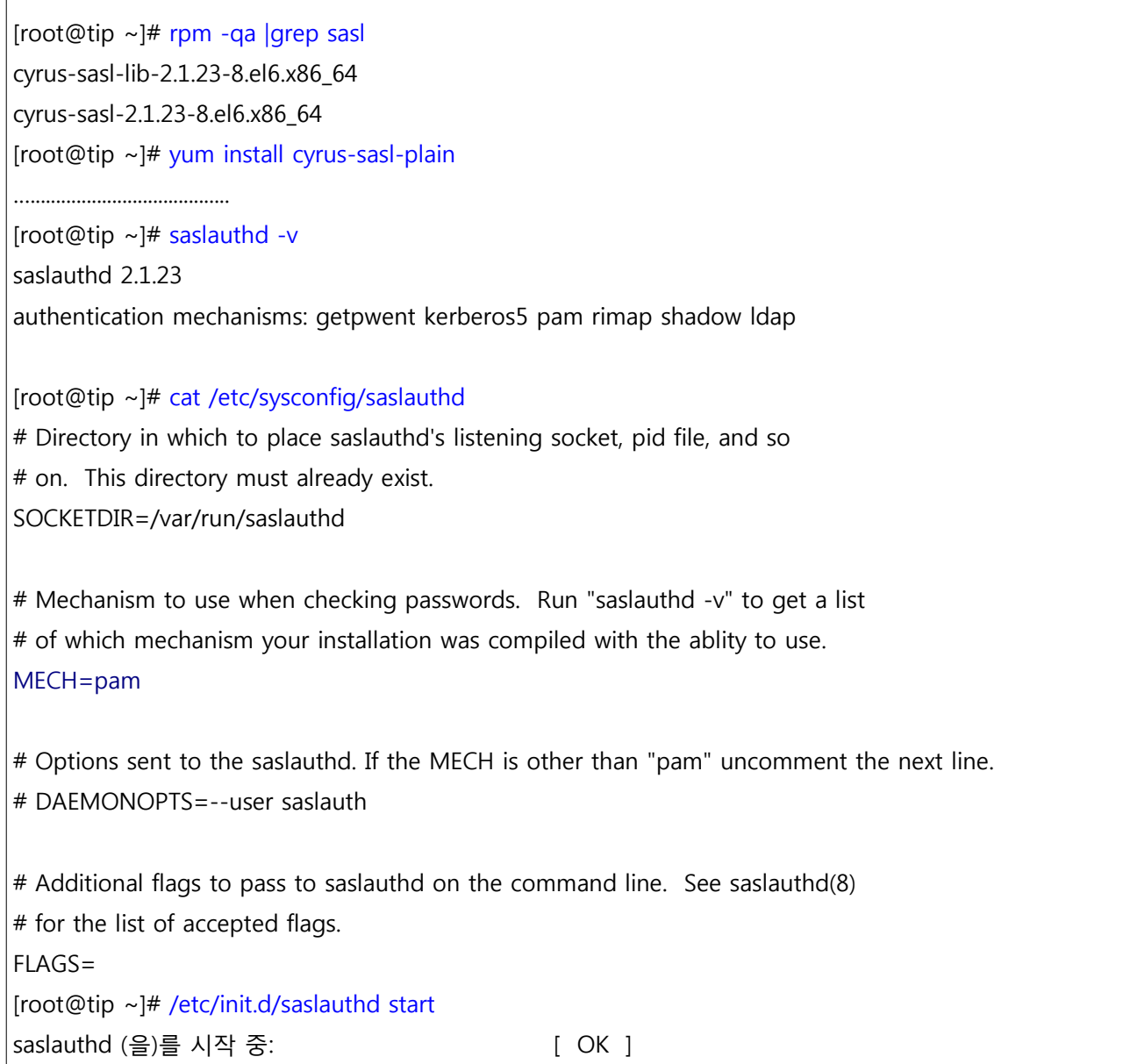

#### **ㄹ. 최종 간단 테스트**

[root@localhost ~]# telnet tip.365managed.com 25 Trying xxx.xxx.xxx.xxx.. Connected to tip.365managed.com. Escape character is '^]'. 220 tip.365managed.com ESMTP Postfix helo localhost 250 tip.365managed.com ehlo localhost 250-tip.365managed.com 250-PIPELINING 250-SIZE 10240000 250-VRFY 250-ETRN 250-AUTH PLAIN LOGIN 250-AUTH=PLAIN LOGIN 250-ENHANCEDSTATUSCODES 250-8BITMIME 250 DSN \* mydestination 도메인 수신 체크 mail from:test@test.com 250 2.1.0 Ok rcpt to:slowlygo@tip.365managed.com 250 2.1.5 Ok data 354 End data with <CR><LF>.<CR><LF> subject:test test . 250 2.0.0 Ok: queued as DE4926053B

#### \* 릴레이 체크

rset

250 2.0.0 Ok

mail from:test@test.com

250 2.1.0 Ok

rcpt to:slowlygo@net-farm.com

554 5.7.1 <slowlygo@net-farm.com>: Relay access denied

#### \* 인증 체크

#### rset

250 2.0.0 Ok auth plain AHNsb3dseWdvAHRlc3Q= 235 2.7.0 Authentication successful mail from:test.com 250 2.1.0 Ok rcpt to:slowlygo@net-farm.com 250 2.1.5 Ok data 354 End data with <CR><LF>.<CR><LF> subject:test test . 250 2.0.0 Ok: queued as AF1486053B

# **3. Postfix 관리**

# **1) Postfix 구조**

대략적인 윤곽만 잡아 보겠습니다. 자세한 사항은<http://www.postfix.org/OVERVIEW.html> 를 참고하시면 됩니다. 이미지만 첨부하였습니다.

## **(1) 메일 수신 흐름**

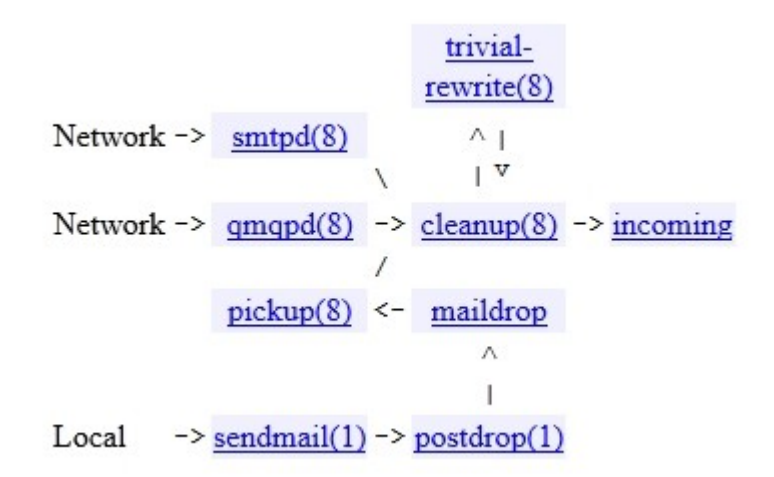

**(2) 메일 발신 흐름**

trivial- $\text{smtp}(8) \rightarrow$  Network  $rewrite(8)$  /  $\frac{\text{Imtp}(8)}{}$   $\rightarrow$  Network  $\wedge$  |  $\mathbf{V}$  $\overline{1}$ incoming  $\rightarrow$  active  $\rightarrow$  qmgr(8)  $\rightarrow$  local(8)  $\rightarrow$  File, command  $\wedge$  1  $\mathbf{v}$  $- \text{virtual}(8) \rightarrow \text{File}$ deferred  $\sqrt{2}$  $pipe(8)$  -> Command

### **2) SMTP relay와 access control**

ㄱ. Postfix는 Protocol, Blacklist, Threshold 기반 접근 통제를 할수 있으며,

다른 접근 제한 방법 또한 지원합니다.

- ㄴ. header\_checks, body\_checks, smtpd proxy 등을 지원합니다.
- ㄷ. SMTP conversation 각 단계상에서 접근 제한을 할수 있습니다.

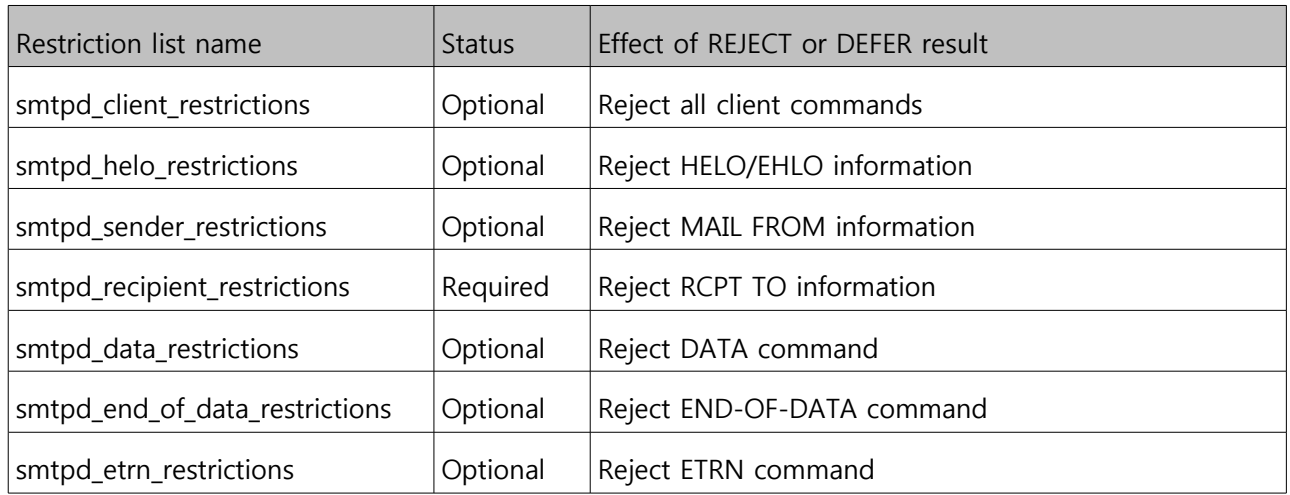

단계상으로 체크를 하려니 이용하기 불편해서, smtpd\_delay\_reject 옵션을 default yes로 해서 RCPT TO 혹은 EXRN 명령전에 한번에 체크하도록 설정할수도 있습니다. 적용되는 순서에 유의할 필요가 있습니다.

```
[root@tip ~]# postconf |grep restrictions
smtpd_client_restrictions =
smtpd_data_restrictions =
smtpd_end_of_data_restrictions =
smtpd_etrn_restrictions =
smtpd_helo_restrictions =
smtpd_recipient_restrictions = permit_sasl_authenticated, permit_mynetworks,
reject_unauth_destination
smtpd_sender_restrictions =
```
/etc/postfix/main.cf 에 아래 내용을 추가하고 테스트를 해보겠습니다.

아래는 kisarbl을 사용하는 예시입니다.

smtpd\_client\_restrictions =

permit\_mynetworks,

reject rbl client spamlist.or.kr

패킷을 살짝 잡아보면, 아래 쿼리 확인이 가능합니다.

18:41:39.492583 IP xxx.xxx.xxx.xxx.51381 > 168.126.63.1.53: 38285+ A? Xxx.xxx.xxx.xxx.spamlist.or.kr. (45)

18:41:39.515617 IP 168.126.63.1.53 > xxx.xxx.xxx.xxx.51381: 38285 NXDomain 0/0/0 (45)

\* 현재 네임서버가 168.126.63.1 로 잡혀있습니다.

추가로 smtpd\_client\_restrictions 로 되어 있어 25번 포트 접속 단계에서 차단되어야 하는데,

rcpt to 명령에서 동작하는 이유는 smtpd\_delay\_reject = yes 이기 때문입니다.

\* 참고로 메일서버 운영시 캐싱네임서버를 운영하는 것이 아무래도 속도 향상에 도움이 됩니다.

\* 자세한 내용은 [http://www.postfix.org/SMTPD\\_ACCESS\\_README.html](http://www.postfix.org/SMTPD_ACCESS_README.html) 를 참고하시기 바랍니다.

## **3) Lookup Table**

Postfix는 접근제어, 주소재작성, 컨텐츠 필터링 등의 정보를 저장하고 확인하기 위해 lookup tables를 이용합니다.

Main.cf를 보시면 아시겠지만, type:table 형식으로 정의됩니다.

[root@tip  $\sim$ ]# postconf | grep maps alias maps = hash:/etc/postfix/aliases (local aliasing) header\_checks = regexp:/etc/postfix/header\_checks (content filtering) transport\_maps = hash:/etc/postfix/transport (routing table) virtual\_alias\_maps = hash:/etc/postfix/virtual (address rewriting)

어떤 타입을 지원하는 지는 아래와 같이 확인 가능합니다.

관련해서는 postmap 이란 명령어가 있습니다.

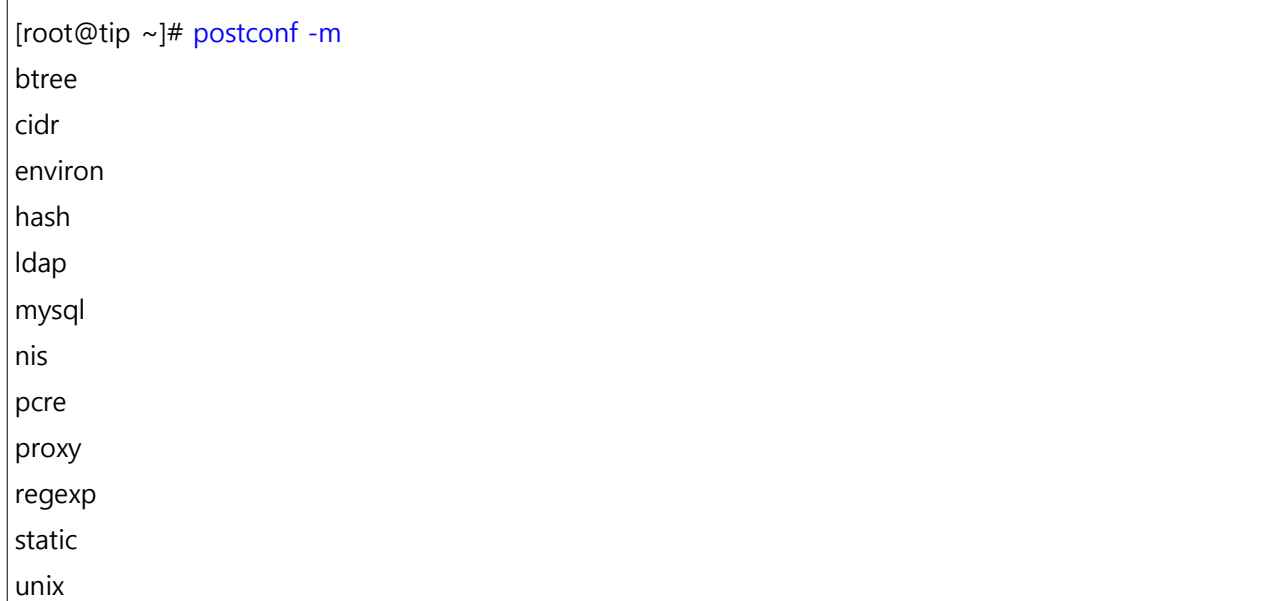

Lookup tables에 mysql을 지원하므로 MySQL을 이용할수도 있습니다.

## **4) master.cf**

master.cf를 master 프로세스 설정 파일입니다.

Postfix services 서비스를 통제하는 파일이라고 생각하시면 됩니다.

이파일을 수정해서 외부 필터링 시스템을 이용할수 있습니다.

# service type private unpriv chroot wakeup maxproc command + args # (yes) (yes) (yes) (never) (100) smtp inet n - n - - smtpd #submission inet n - n - - smtpd # -o smtpd\_tls\_security\_level=encrypt # -o smtpd\_sasl\_auth\_enable=yes # -o smtpd\_client\_restrictions=permit\_sasl\_authenticated,reject # -o milter\_macro\_daemon\_name=ORIGINATING #smtps inet n - n - - smtpd  $#$  -o smtpd tls wrappermode=yes

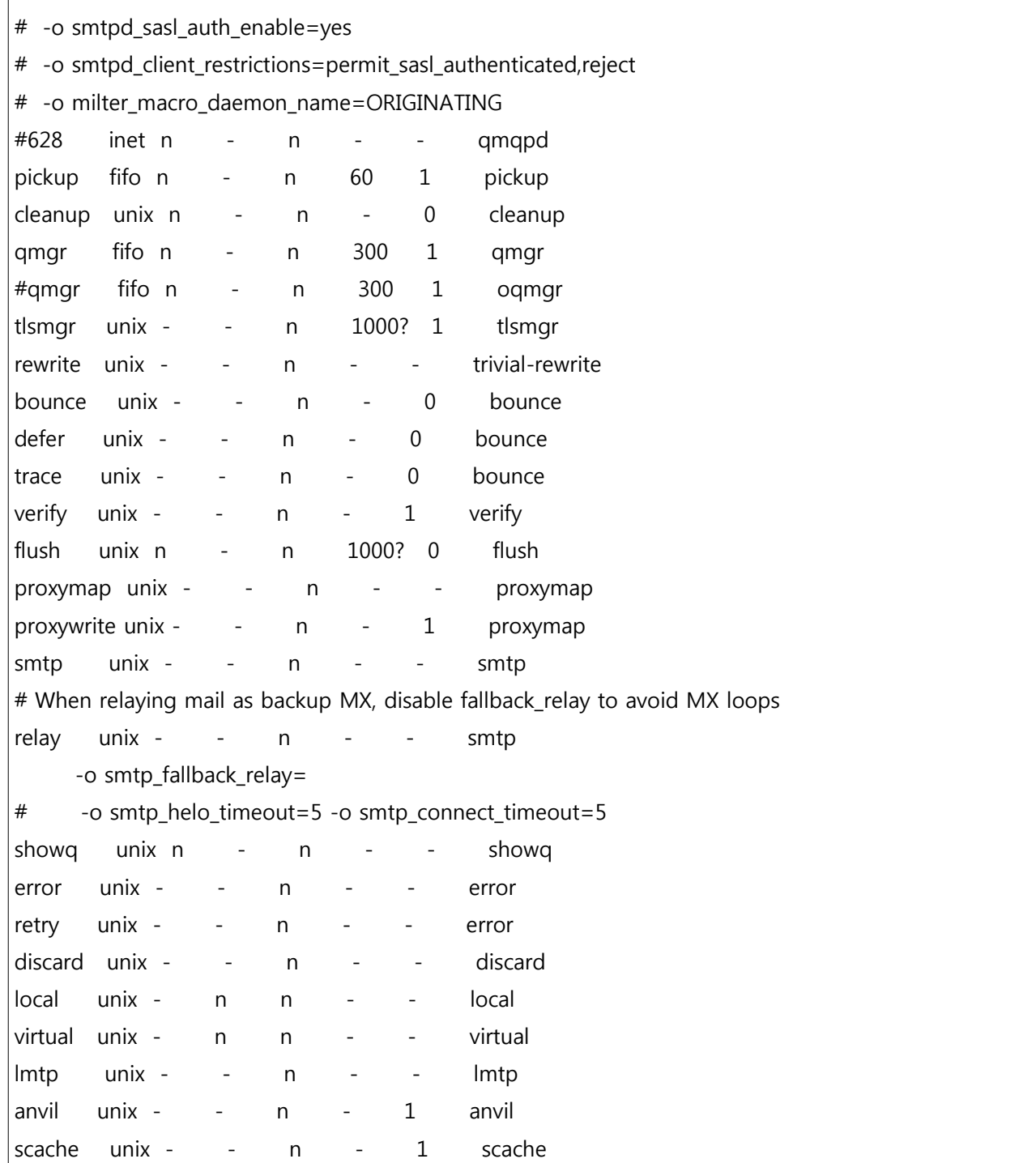

## 간단히 smtp 50000 포트를 추가할 경우, 간단히

50000 inet n - n - - smtpd

라인을 추가후

root@tip ~]# /etc/init.d/postfix reload postfix를 재시작 하고 있습니다: [ OK ] [root@tip ~]# telnet localhost 50000 Trying 127.0.0.1... Connected to localhost. Escape character is '^]'. 220 tip.365managed.com ESMTP Postfix

간단히 설명드리면, type이 inet일 경우 서비스명은 host:port 와 같은 형식을 취하는데,

50000 번이므로 50000번에 smtpd을 오픈하고 있으라는 의미입니다.

# **5) qshape tool**

qshape 명령어를 통해 queue 상태를 체크할 수 있습니다.

[root@tip ~]# yum install postfix-perl-scripts root@tip ~]# qshape | head T 5 10 20 40 80 160 320 640 1280 1280+ TOTAL 0 0 0 0 0 0 0 0 0 0 0

자세한 사항은 [http://www.postfix.org/QSHAPE\\_README.html](http://www.postfix.org/QSHAPE_README.html) 를 참조하시면 됩니다.

-- 수고 많이 하셨습니다. --

[본 문서의 수정 및 재배포를 금합니다.]